# **Experiment P-10 OHMŮV ZÁKON**

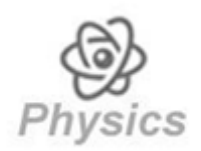

### **CÍL EXPERIMENTU**

Sledování vztahu mezi napětím a proudem procházejícím obvodem s rezistorem známého  $\bullet$ odporu.

### **MODULY A SENZORY**

- $PC + program$  Neu $Log^{TM}$  $\overline{\mathbf{C}}$
- USB modul USB 200  $\overline{\mathbf{w}}$
- senzor napětí NUL 201  $\overline{\mathbf{w}}$
- proudový senzor NUL  $202 \overrightarrow{ }$  +2.5A  $\bullet$

### **POMŮCKY**

- obvodová deska  $\bullet$
- 6 V držák baterií **EXT**
- spínač  $\bullet$
- černý 4 mm spojovací kabel  $\bullet$
- červený 4 mm spojovací kabel  $\mathbf{z}$
- rezistor o odporu 10  $\Omega$ **EXT**
- rezistor o odporu 47  $\Omega$  $\bullet$
- zdroj napětí baterie 1,5 V (4 ks, typ D)  $\mathbf{C}$
- *Poznámka:* Uvedené položky (kromě 1,5 V baterií) jsou součástí NeuLog elektrické sady ELE-KIT.

# **ÚVOD**

Elektrický proud je uspořádaný pohyb nosičů elektrického náboje a vyjadřuje množství elektrického náboje procházejícího za jednotku času daným průřezem vodiče. Měříme jej v coulombech/s, což je jednotka zvaná Ampér (A).

Proud prochází vodičem tak dlouho, dokud je na jednom konci vodiče přebytek elektronů a na opačném konci vodiče je jich nedostatek. Zdrojem přebytku elektronů jsou elektrické zdroje. Potenciál je schopnost zdroje konat elektrickou práci. Práce prováděná v obvodu je výsledkem rozdílu potenciálů (napětí) mezi oběma konci vodiče. Rozdíl potenciálů (napětí) měříme ve voltech (V).

Procházejí-li volné elektrony elektrickým obvodem, narážejí na atomy, které pohyb elektronů brzdí. Tento jev nazýváme odpor a měříme jej v ohmech (Ω). Velikost odporu závisí na materiálu, ze kterého je vodič vyroben, na tvaru vodiče (délka a průřez) a na teplotě vodiče.

Ohmův zákon byl poprvé pozorován Georgem Ohmem v roce 1827. Definuje vztah mezi třemi fyzikálními veličinami: proud, napětí a odpor. Podle tohoto zákona je proud přímo úměrný napětí a nepřímo úměrný odporu.

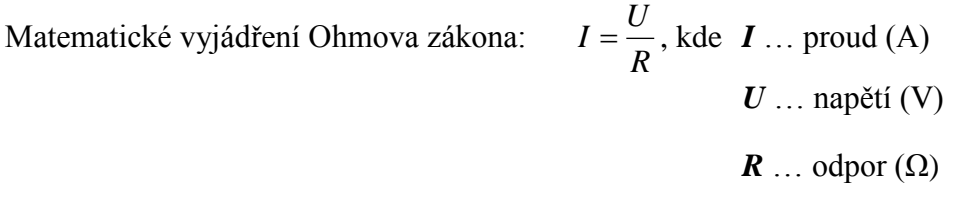

V tomto experimentu dokážeme uvedený vztah na základě měření hodnot elektrického proudu a napětí pomocí změny napětí a odporu v elektrickém obvodu.

### **POSTUP**

#### *Příprava experimentu*

**1.** Uspořádání experimentu je znázorněno na obrázku.

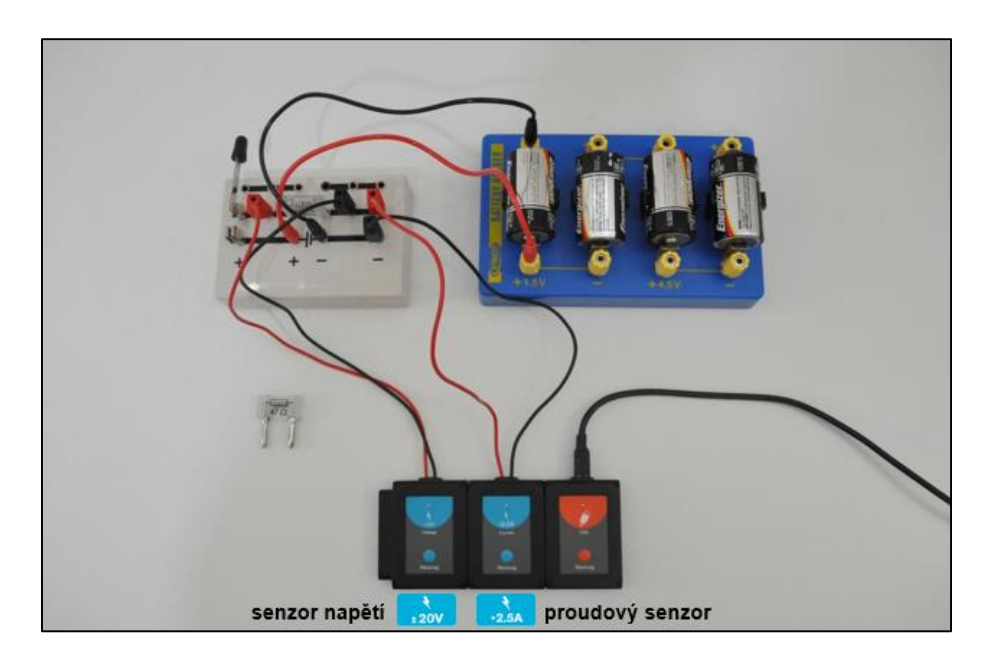

- **2.** Doprostřed obvodové desky zapojte rezistor o odporu 10 Ω.
- **3.** Na levém kraji obvodové desky ("+" pól) zapojte spínač, spínač neuzavírejte.
- **4.** Černý kabel proudového senzoru zapojte na pravém kraji ("–" pól) obvodové desky.
- **5.** Červený kabel proudového senzoru zapojte ve stejné části obvodové desky do druhé řady vedle již zapojeného černého kabelu proudového senzoru.
- **6.** Černý kabel senzoru napětí zapojte mezi rezistor a červený kabel proudového senzoru.
- **7.** Červený kabel senzoru napětí zapojte mezi rezistor a spínač.
- **8.** Červený spojovací kabel zapojte do "+" pólu obvodové desky označeného  $\P \vdash$ .
- **9.** Černý spojovací kabel zapojte do " $-$ " pólu obvodové desky označeného  $\P$  $\vdash$ .
- **10.** Do držáku baterií zasuňte 1,5 V baterie v souladu s polaritou.
- 11. Volný konec červeného spojovacího kabelu zapojte do zdířky "+ 1,5 V" držáku baterií.
- 12. Volný konec černého spojovacího kabelu zapojte do "–" pólu držáku baterií u téže baterie.

#### *Nastavení senzorů*

- 13. Modul USB 200 připojte pomocí kabelu k PC.
- **14.** K modulu USB 200 postupně připojte nejprve proudový senzor  $\frac{1}{2.5}$  a poté senzor napětí +20V

#### *Poznámka:*

Následující funkce programu jsou vysvětleny jen v krátkosti, a proto před zahájením experimentu doporučujeme seznámit se s programovými funkcemi NeuLog™ popsanými v uživatelské příručce.

**15.** Spusť te program NeuLog™ a zkontrolujte, zda jsou oba senzory identifikovány.

#### *Nastavení*

- **16.** V liště programu klikněte na ikonu *Pokus s připojením* .
- **17.** Klikněte na ikonu *Nastavení pokusu* , na záložce *XY Graf* vyberte *Měření Proud 1*. Měřené hodnoty proudu se budou v grafu zobrazovat na ose *x*.

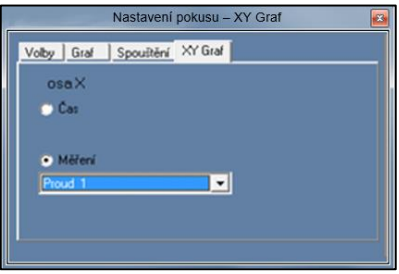

- **18.** Klikněte na záložku *Volby* a vyberte zaškrtávací pole *Tabulka*.
- **19.** V zobrazeném okně *Tabulka* klikněte na název sloupce *Ručně nastavené hodnoty*. Změňte název sloupce na *Napětí baterie [V]*. Změnu potvrďte klávesou Enter.
- **20.** Měření se provádí v režimu po krocích kliknutím na ikonu *Jeden krok (jeden vzorek)* , a proto se *Délka trvání pokusu* a *Vzorkování* nenastavuje.

#### *Testování a měření*

- **21.** Proveďte první měření kliknutím na ikonu *Jeden krok (jeden vzorek)* . V okně *Tabulka* se uloží hodnota procházejícího proudu (mA) měřeného napětí zdroje 0 V.
- **22.** Do sloupce *Napětí baterie [V]* v okně *Tabulka* zapište 0. Zapsanou hodnotu potvrďte klávesou Enter.
- 23. Spínačem uzavřete obvod. Kliknutím na ikonu *Jeden krok (jeden vzorek*) **prove**ďte druhé měření se zapojenou 1,5 V baterií.
- **24.** Červený spojovací kabel zapojte do zdířky "+ 3 V" držáku baterií a kliknutím na ikonu *Jeden krok (jeden vzorek)* proveďte další měření.
- **25.** Měření opakujte v režimu krokování s 4,5 V a 6 V baterií tak, že červený spojovací kabel postupně zapojíte do příslušných zdířek.
- **26.** Přerušte obvod otevřením spínače.
- **27.** Vaše naměřené hodnoty by měly být podobné hodnotám v následující tabulce.

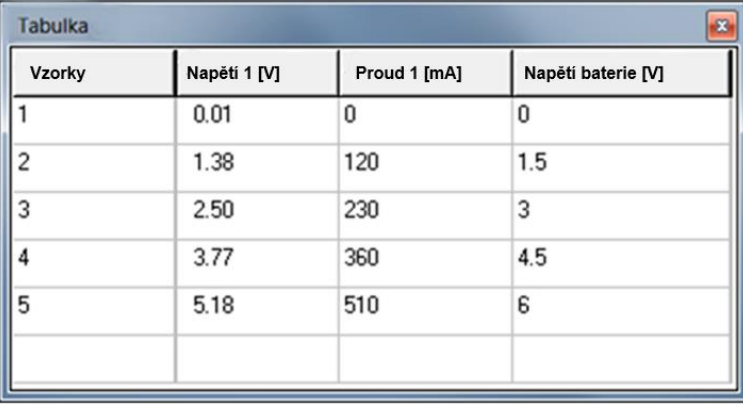

- **28.** Data uložte.
- **29.** Naměřené hodnoty napětí se velmi přibližují hodnotě napětí baterie, ale vždy budou nižší z důvodu vnitřního odporu baterie.

Procházející proud se zvyšuje s rostoucím napětím (postupným přidáváním baterií do obvodu).

- **30.** V grafickém výsledku pokusu sledujte vztah mezi proudem (osa *x* grafu) a napětím (osa *y*  grafu).
- **31.** Grafický výsledek pokusu zvětšete kliknutím na ikonu Optimalizace zvětšení  $\frac{1}{2}$  v okně grafu.

**32.** Váš graf by měl být podobný následujícímu grafu.

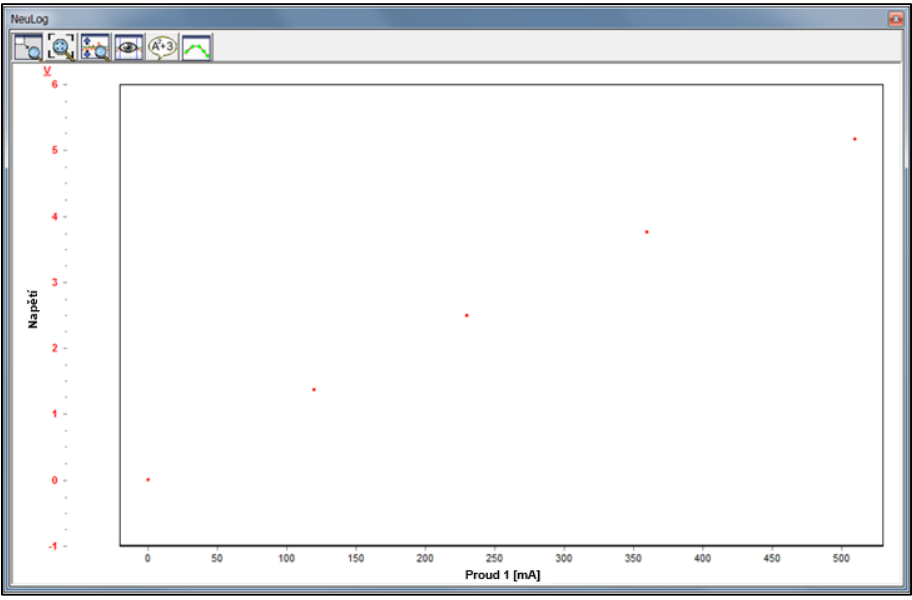

- **33.** V okně grafu klikněte na ikonu *Zobrazit funkce* .
- **34.** Na záložce *Funkce* vyberte *Lineární optimalizace*. Kliknutím na tlačítko *Vypočítat funkci* **získáte hledanou rovnici přímky.**

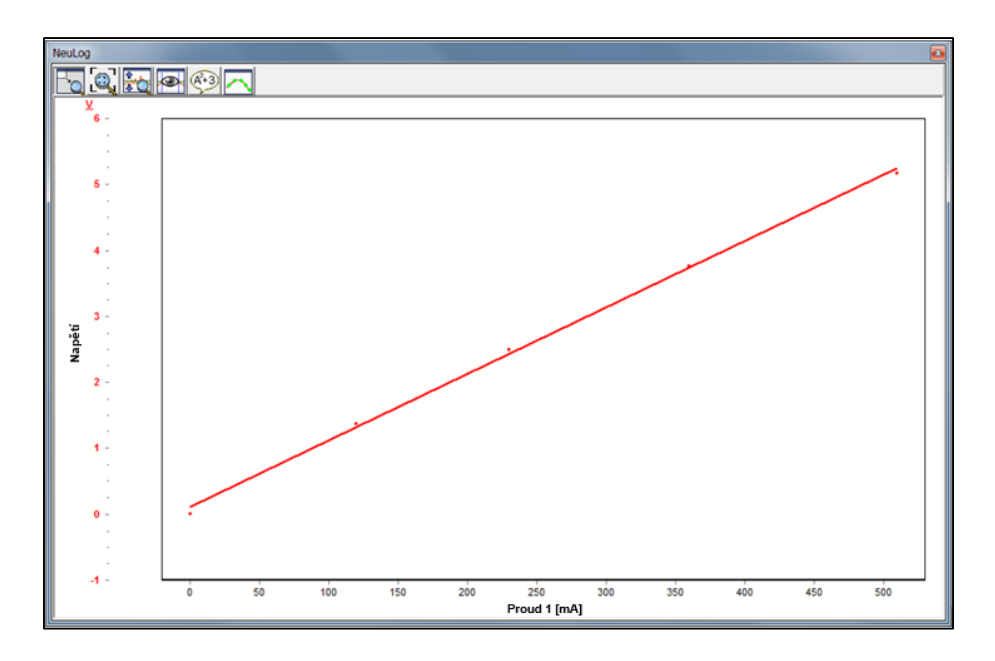

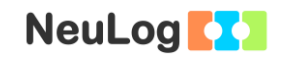

**35.** Rovnice popisující vztah mezi *X* a *Y*.

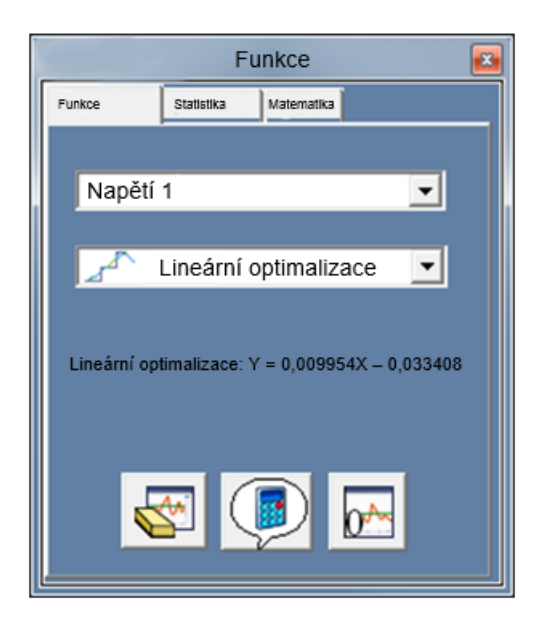

 $y = 0,0099 x - 0,033$ 

Dosadíte-li za *x* proud *I* a za *y* napětí *U*, pak získáte následující rovnici.  $U = 0,0099 I - 0,033$ 

Směrnice přímky vyjadřuje hodnotu odporu použitého rezistoru v kΩ, který můžete převést na  $\Omega$  (vynásobte 1 000).

 $R = 9.9 \Omega$  (~ 10  $\Omega$ )

Výsledky experimentu potvrzují platnost Ohmova zákona *R*  $I=\frac{U}{R}$ .

# **ÚKOLY**

- **36.** V obvodu vyměňte rezistor 10 Ω za rezistor 47 Ω a experiment opakujte.
- **37.** Experiment opakujte s rezistorem 10 Ω, ale tentokrát zapojte černý spojovací kabel do zdířky "+ 1,5 V" držáku baterií a červený spojovací kabel do " $-$ " pólu na druhé straně baterie. Postupně zasunujte černý spojovací kabel do zdířky "+ 3 V", "+ 4,5 V" a "+ 6 V".

# **SOUHRNNÉ OTÁZKY**

- **1.** Jak se změní hodnoty proudu po výměně rezistorů?
- **2.** Jak se změní hodnoty napětí po výměně rezistorů?
- **3.** Jak se změnil sklon přímky v grafu po výměně rezistorů? Vysvětlete.
- **4.** Co se stalo v obvodu po změně polarity opačným zapojením kabelů? Jak to ovlivnilo výsledky?